# **liderknig.ru**

### **Авторы**

Для объединения книг по авторам используется список «Авторы» (ид. 197) и множественное доп. свойство товаров «Автор» (ид. 160).

#### **Добавление автора**

Для того, чтобы добавить нового автора необходимо перейти в раздел Сервисы → Списки, выбрать список «Авторы» и открыть список элементов:

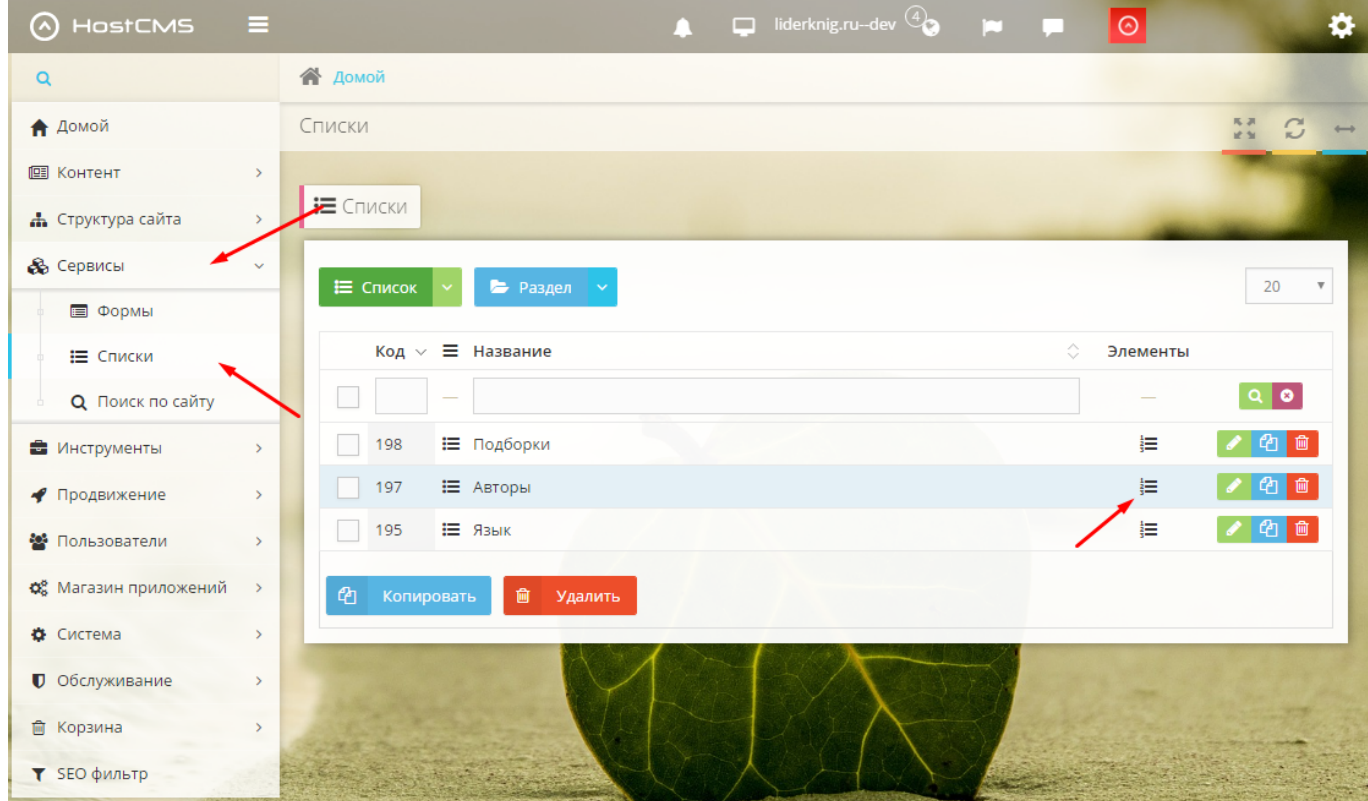

Далее необходимо добавить новый элемент списка:

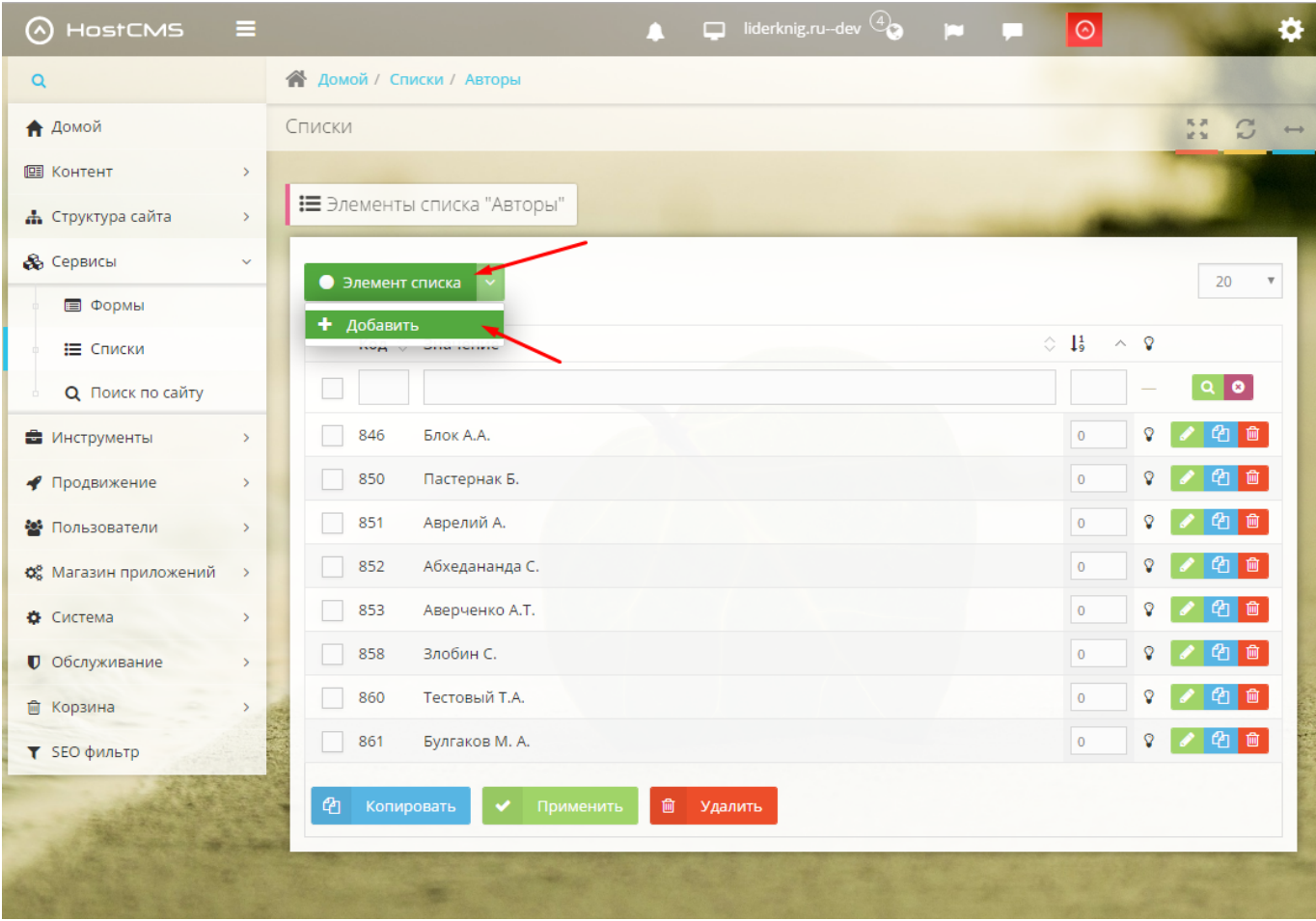

#### Для элемента необходимо указать тег элемента и значение:

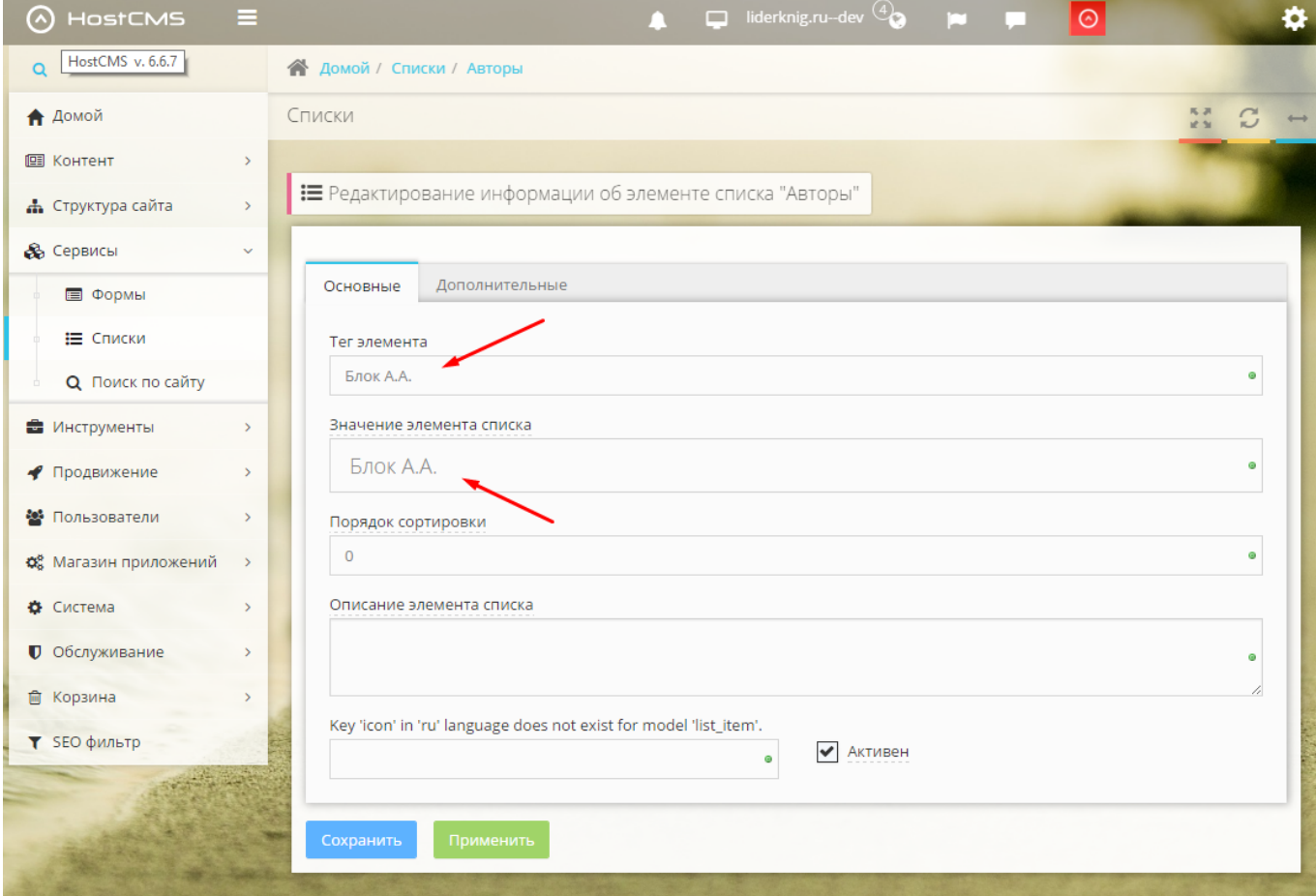

#### **Добавление автора книги**

Для указания автора книги необходимо перейти в карточку товара и указать созданного автора в доп. свойстве «Автор»:

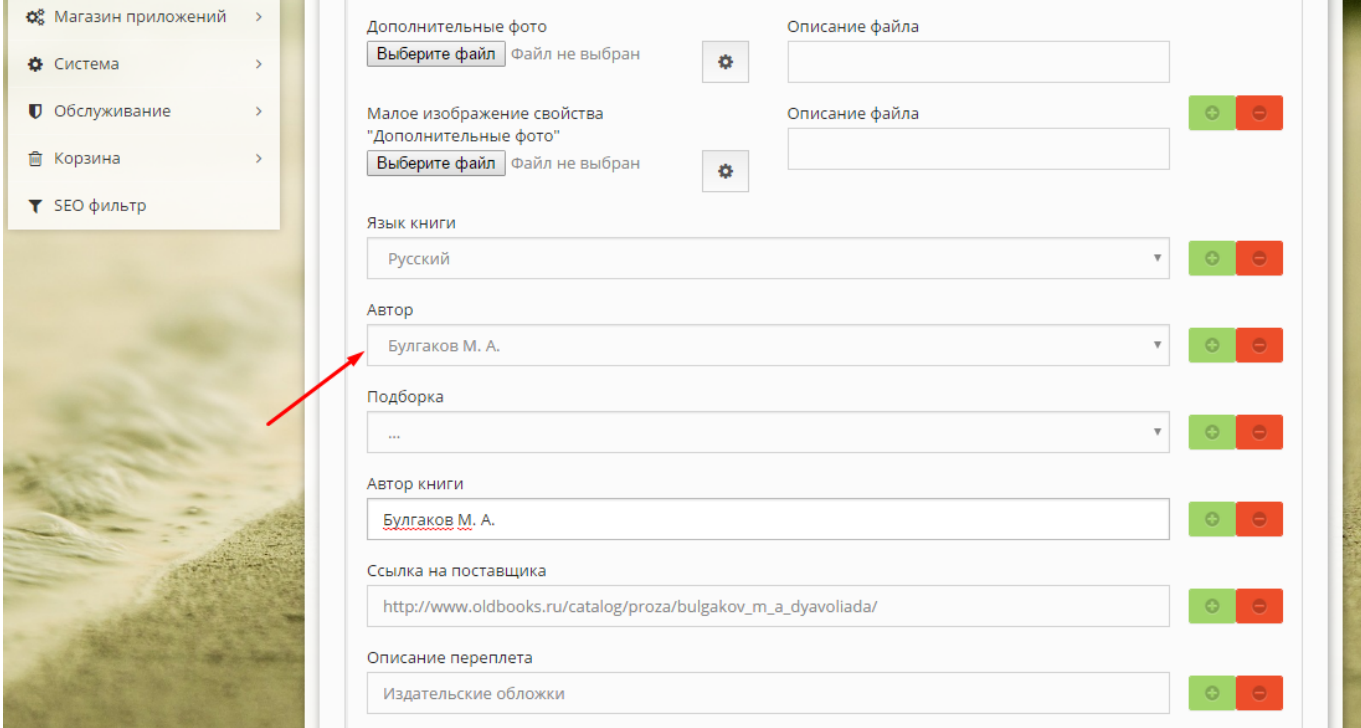

## **Подборки**

Для объединения книг по подборкам используется список «Подборки» (ид. 198) и множественное доп. свойство товаров «Подборка» (ид. 168).

#### **Добавление подборки**

Чтобы добавить новую подборку необходимо зайти в раздел Сервисы → Списки, выбрать список «Подборки» и открыть список элементов:

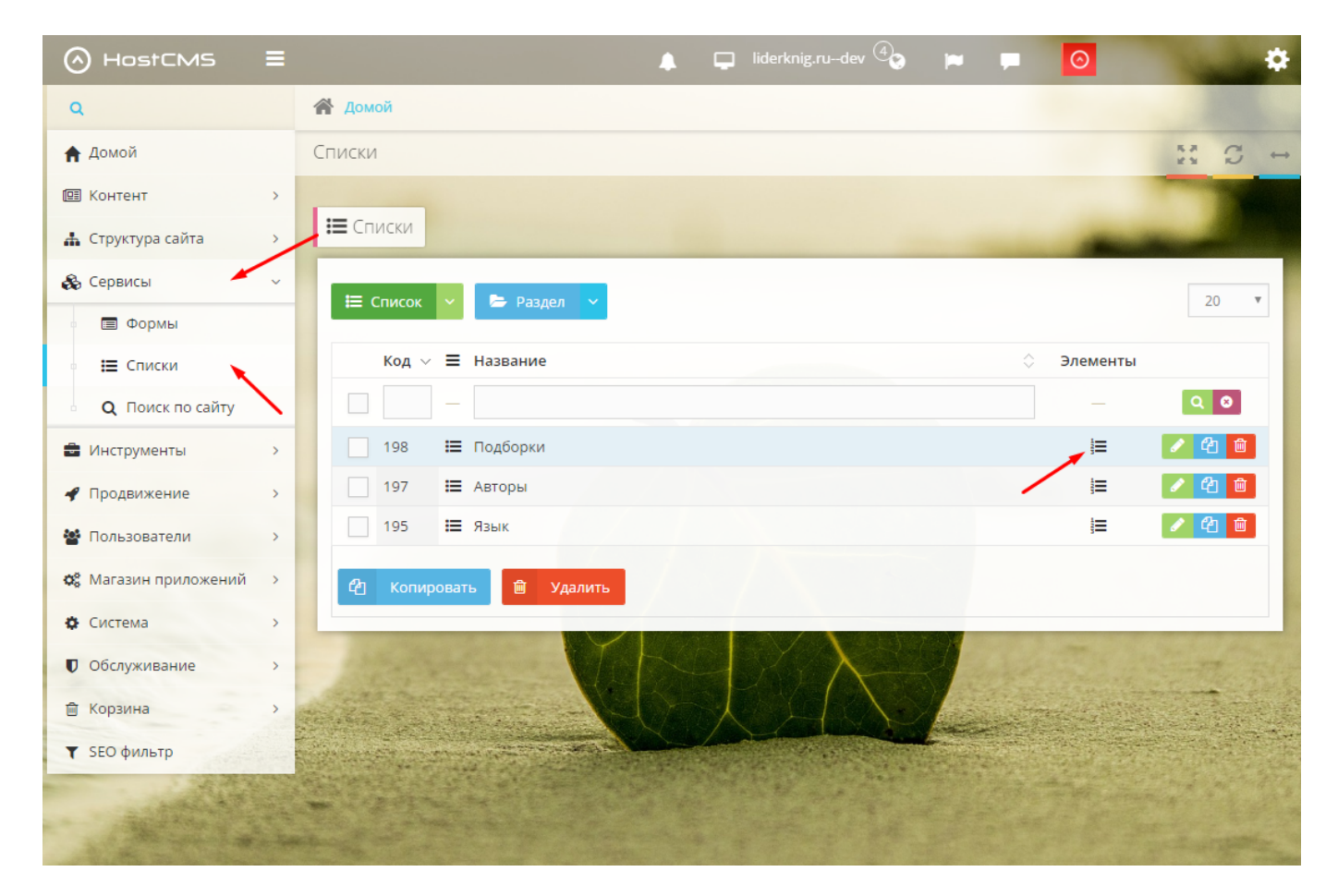

Далее необходимо добавить новый элемент списка:

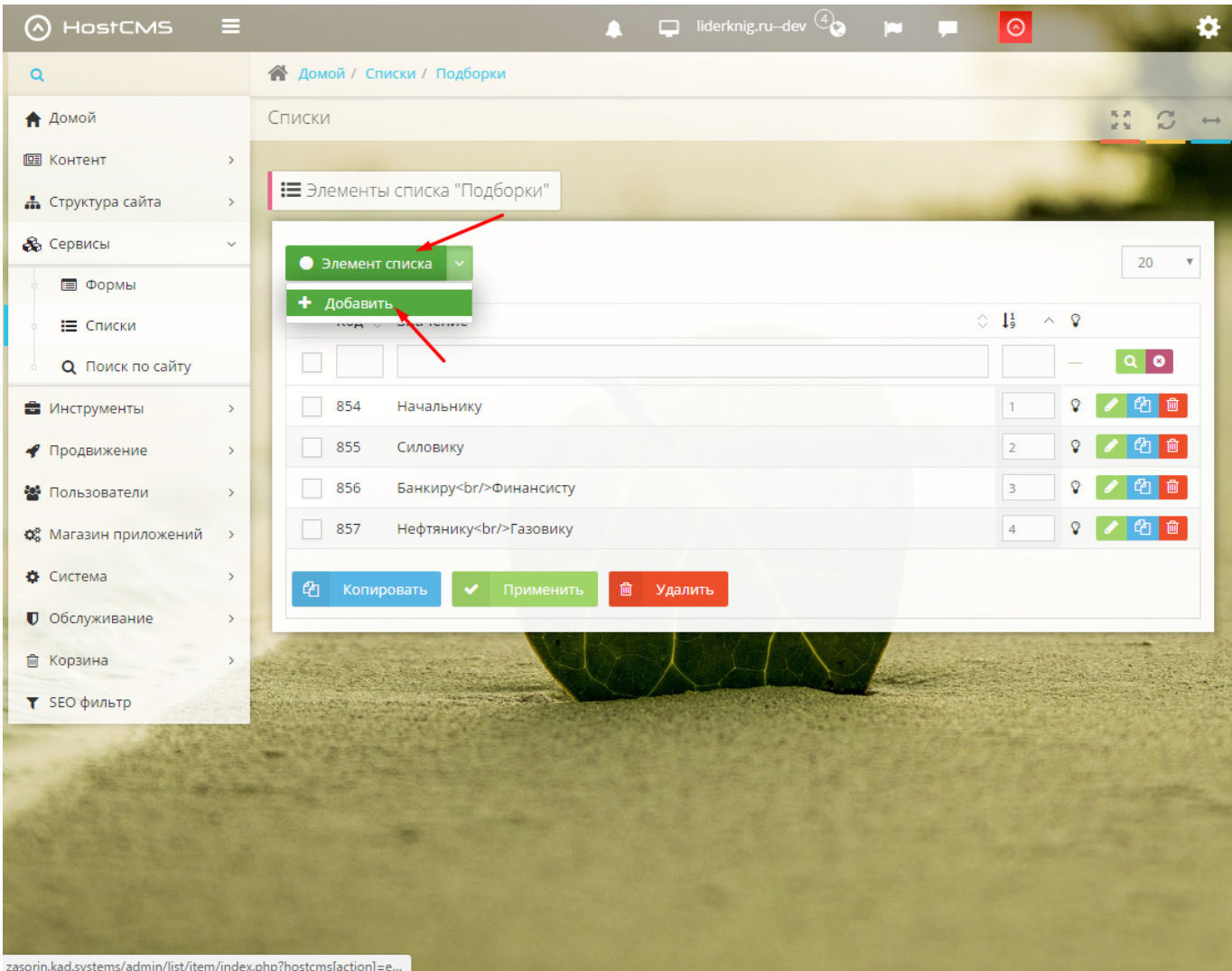

Для элемента списка указать тег, название и пикограммы обычного и активного состояний. Также можно скопировать существующий элемент и отредактировать его:

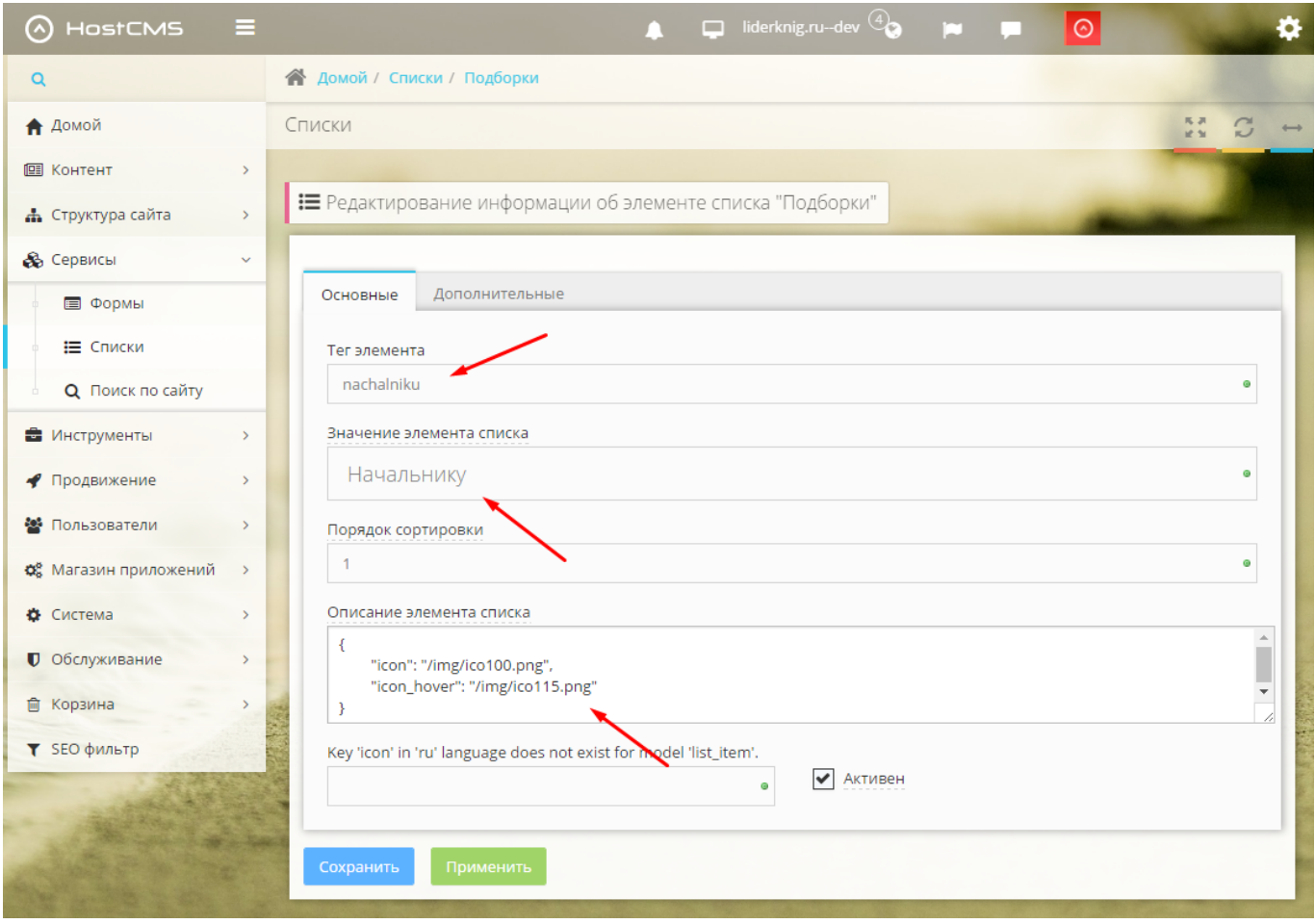

#### **Добавление товара в подборку**

Перед добавлением товара в подборку необходимо создать соответствующую подборку, если она еще не создана. Чтобы добавить товар подборку не обходимо зайти в карточку товара в ЦА и указать необходимую подборку через доп. свойство «Подборка»:

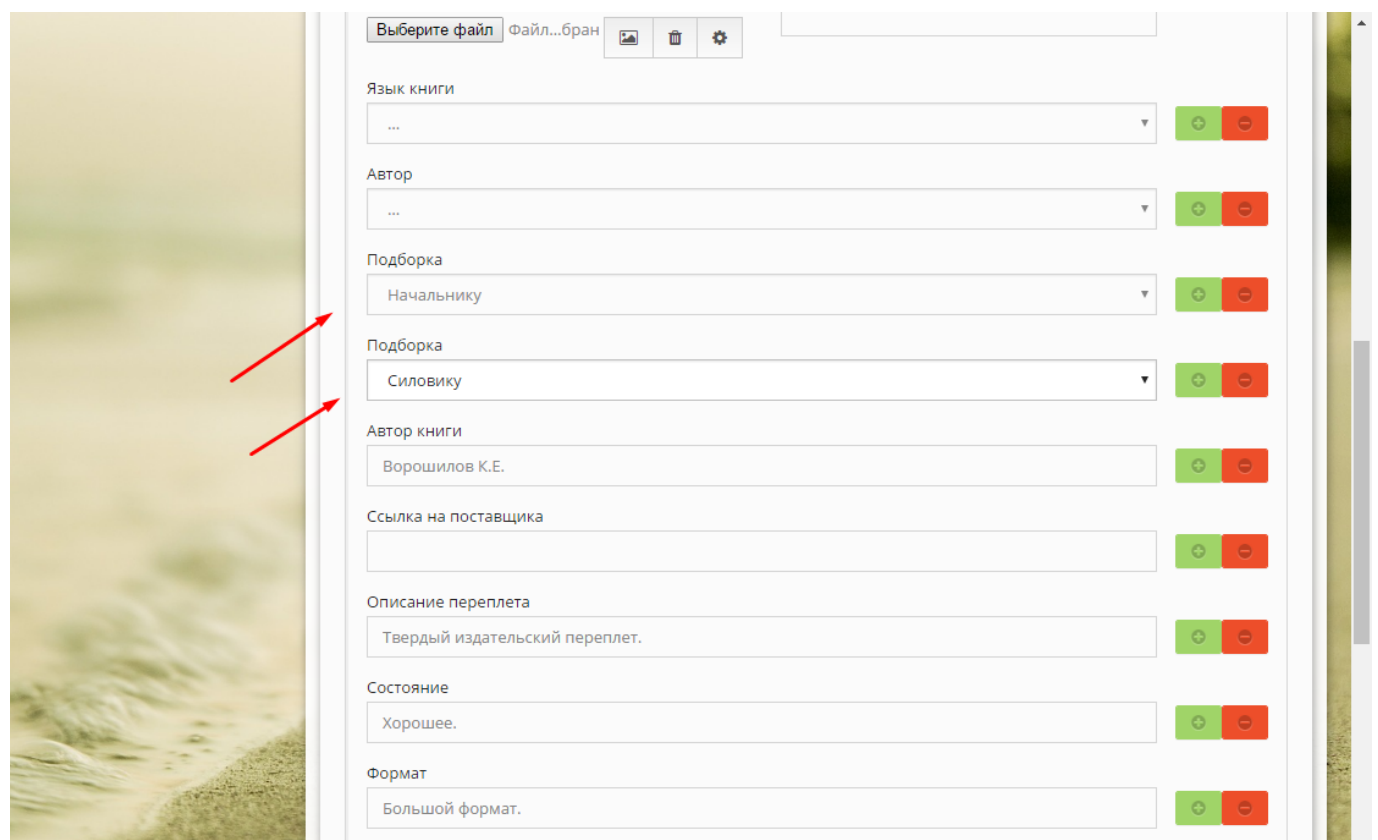

Один товар может находится в нескольких подборках.